#### Generate a LSDBE Summary Report

**Purpose:** Office of Local Business Development (OLBD) manages the LSDBE certification of suppliers in the District. All agencies need to report the amount of spend that has been allocated to LSDBE suppliers. Further the agencies also may need to indicate whether the LSDBE supplier was "Local" or "Small" or "Temporary", et cetera, and any other combination There are two PASS LSDBE reports, one which lists out the spend at the Order level (shows how much is awarded to a LSDBE supplier) and the other is at the Invoice Level (shows how much is actually paid out to the LSDBE supplier.)

To generate a report, Select **Reports** from the Navigation Panel on the left side of the screen near the bottom.

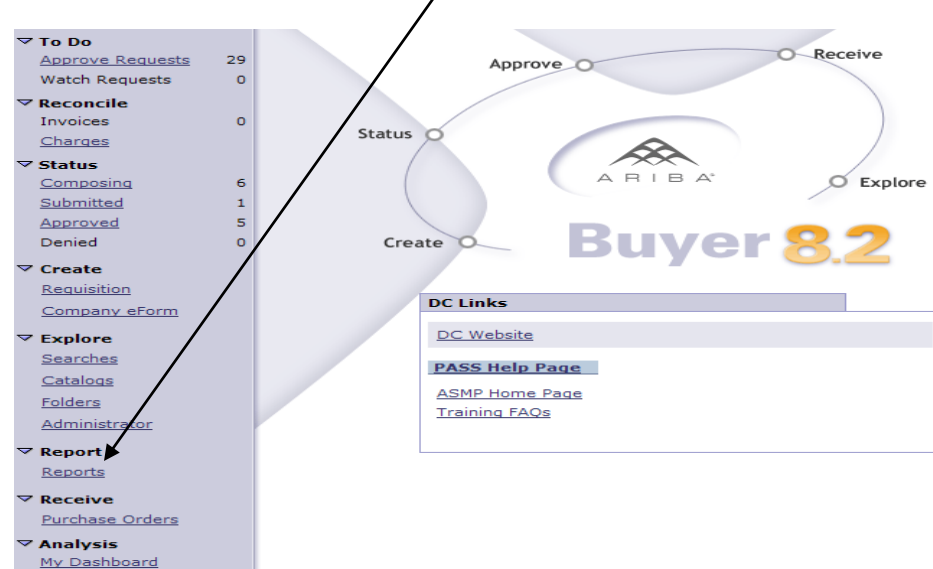

### Generate a LSDBE Summary Report

Select the Report Category **ORDERS** from the list of categories.

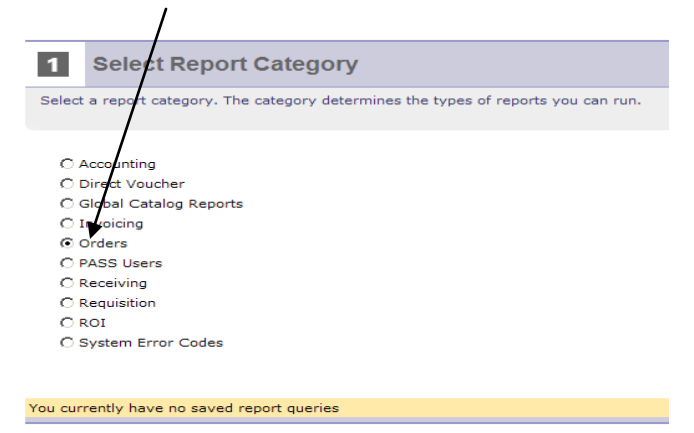

Select the Report you want to run from the Category list (**LSDBE Order Summary**).

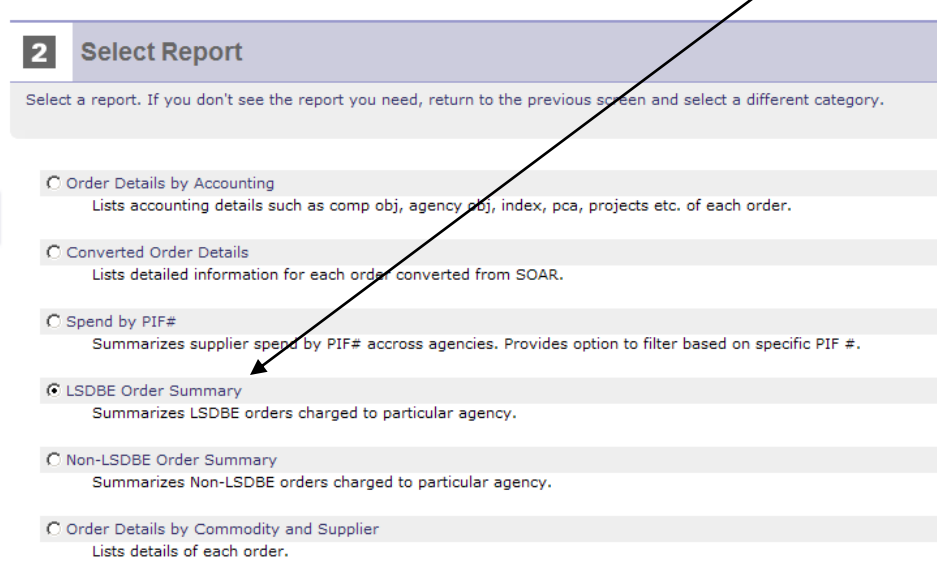

Select the appropriate filters. The filters define how the report will be displayed. (See note below for explanation on filters).

**E.g. 1** – If you select the Temporary Filter to 'Yes', and all other LSDBE categories as "No Preference", you will get a report that shows you the Orders for suppliers who are Temporary, but can also be Local, Small, Residence…

### Generate a LSDBE Summary Report

**E.g. 2** – If you select the Temporary Filter to 'Yes', and all other LSDBE categories as "No" , This is considered an "AND" search. The results of the report show you the Orders for suppliers who are Temporary ONLY. /

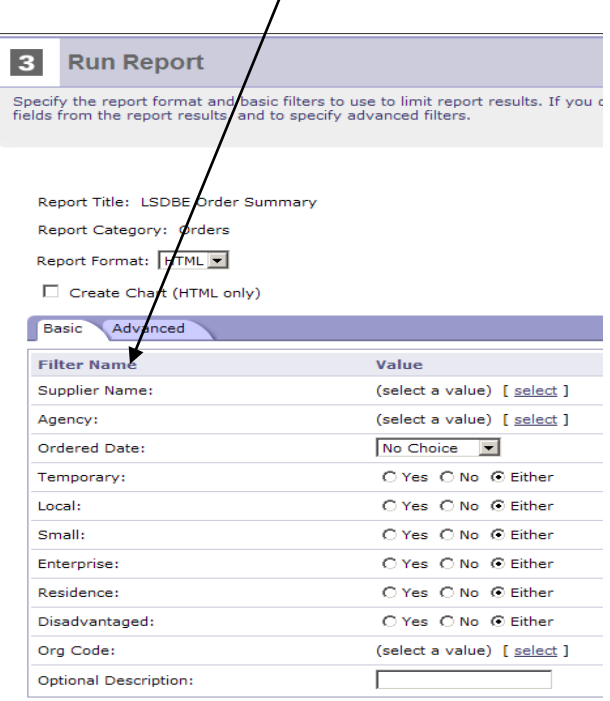

All other filters on this page allow you to further restrict the search by "Agency", "Supplier" or a "Date Range"

Select "**Run Report'**. The completed report will appear in a separate browser

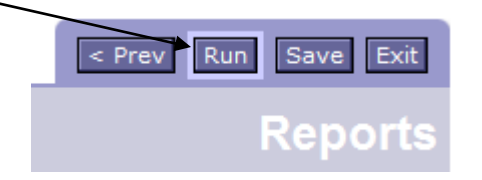

There is another report that lists the amount paid out to the LSDBE Vendors. This is based on the Invoices sent by the vendors. The Invoice report is similar to the Order report. In the **Invoicing** Category select the **'LSDBE Order to Invoice Details'** report. The filters on this report are similar to the **'LSDBE Order Summary'** report.

### Generate a LSDBE Summary Report

#### **Report Filters**

The users can select various filters to create meaningful reports.

- Supplier Name You can select 1 or more suppliers and the report results will be only for the specified supplier(s)
- Agency Some users will be able to see reports across agencies (most users will see only their own Agency in the filter), they can select the number of agencies using this filter
- Ordered Date You can select the time period for the report

#### ADDITIONAL LSDBE FILTERS

The following are the LSDBE categories:

- Temporary
- Local
- Small
- Residence
- Enterprise
- Disadvantaged

You will be able to create reports by either one of the many LSDBE categories or by combining 2 or more LSDBE Categories. Each Category has 3 checkboxes in front of them.

- Yes If you select 'Yes', the report will include that category in the report
- No If you select 'No' the report will not show that category. (i.e. it will filter out that category)
- No Preference If you select "No Preference", the report will NOT filter out that category (So it will show you the "Yes" and the "No"s").